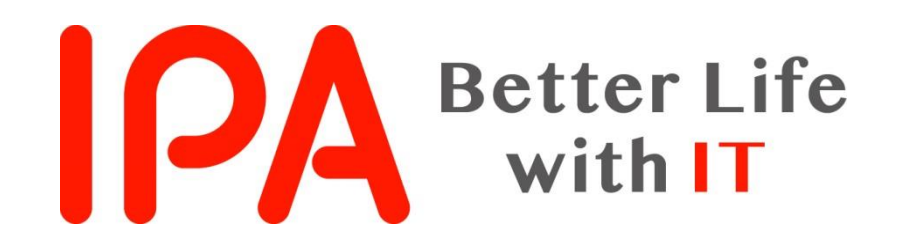

# AppGoatを利用した集合教育補助資料 -ディレクトリ・トラバーサル編-

独立行政法人情報処理推進機構 (IPA) セキュリティセンター

Copyright © 2019 独立行政法人情報処理推進機構

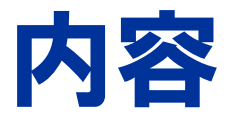

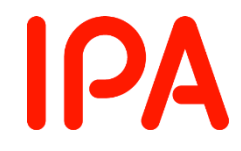

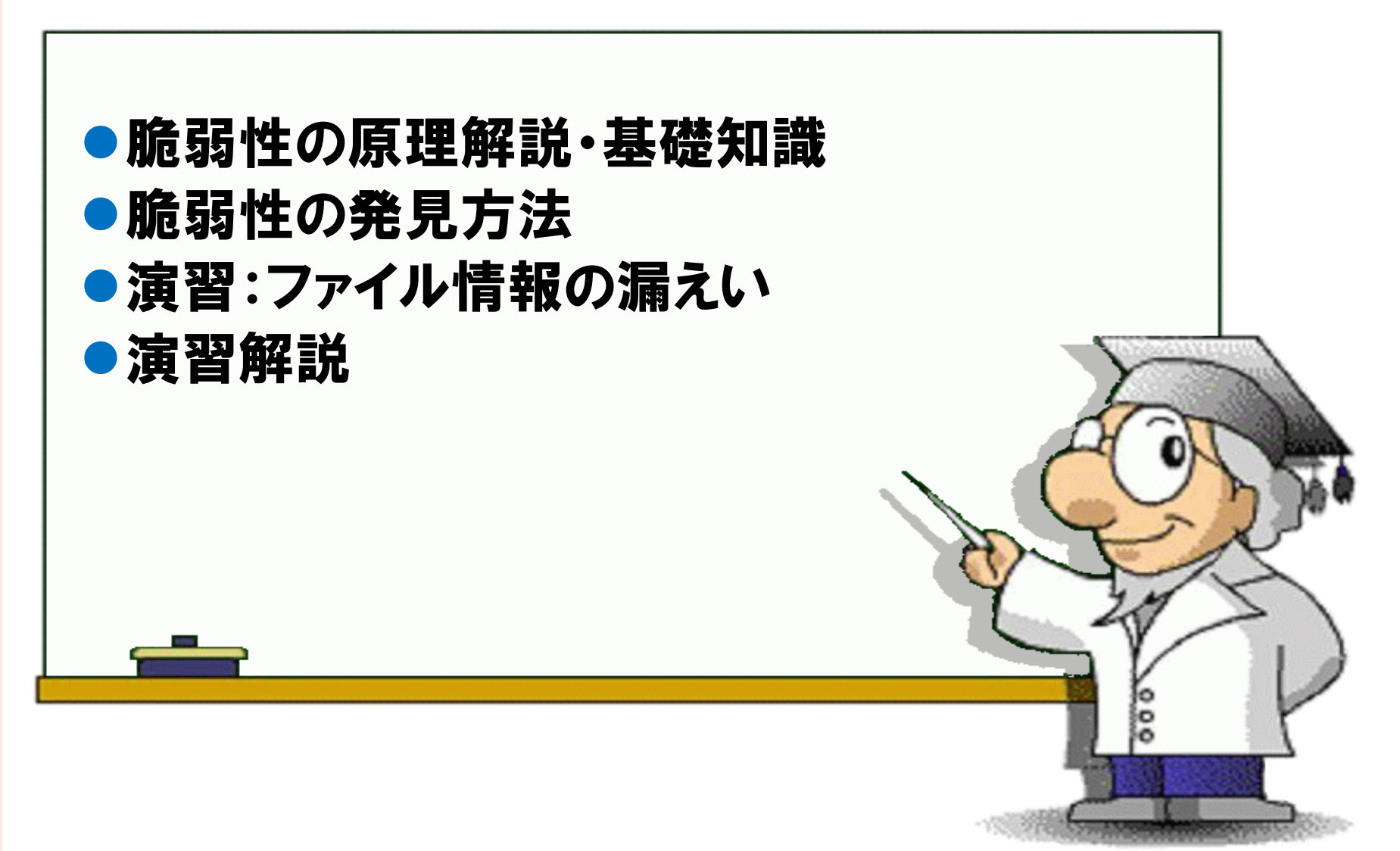

ディレクトリ・トラバーサルとは?

- フォルダ(ディレクトリ)を遡り、 任意のファイルにアクセス する脆弱性。
- ウェブアプリケーションは複数のフォルダで構成されてお り、そのフォルダでパスの解釈に問題があることで生じる。
- ●(./)【一つ上のフォルダに移動する】

を用いてフォルダを遡る。

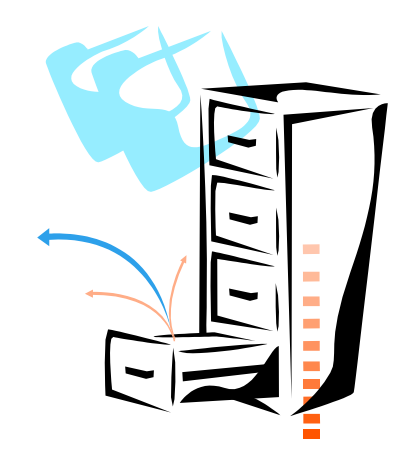

IPA

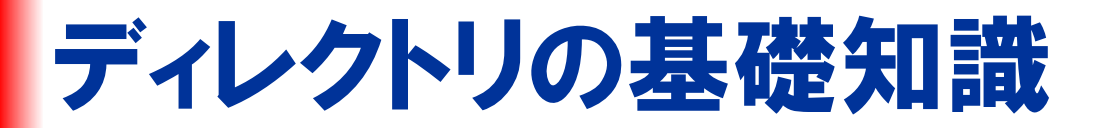

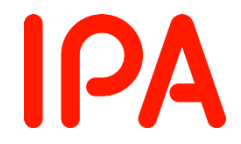

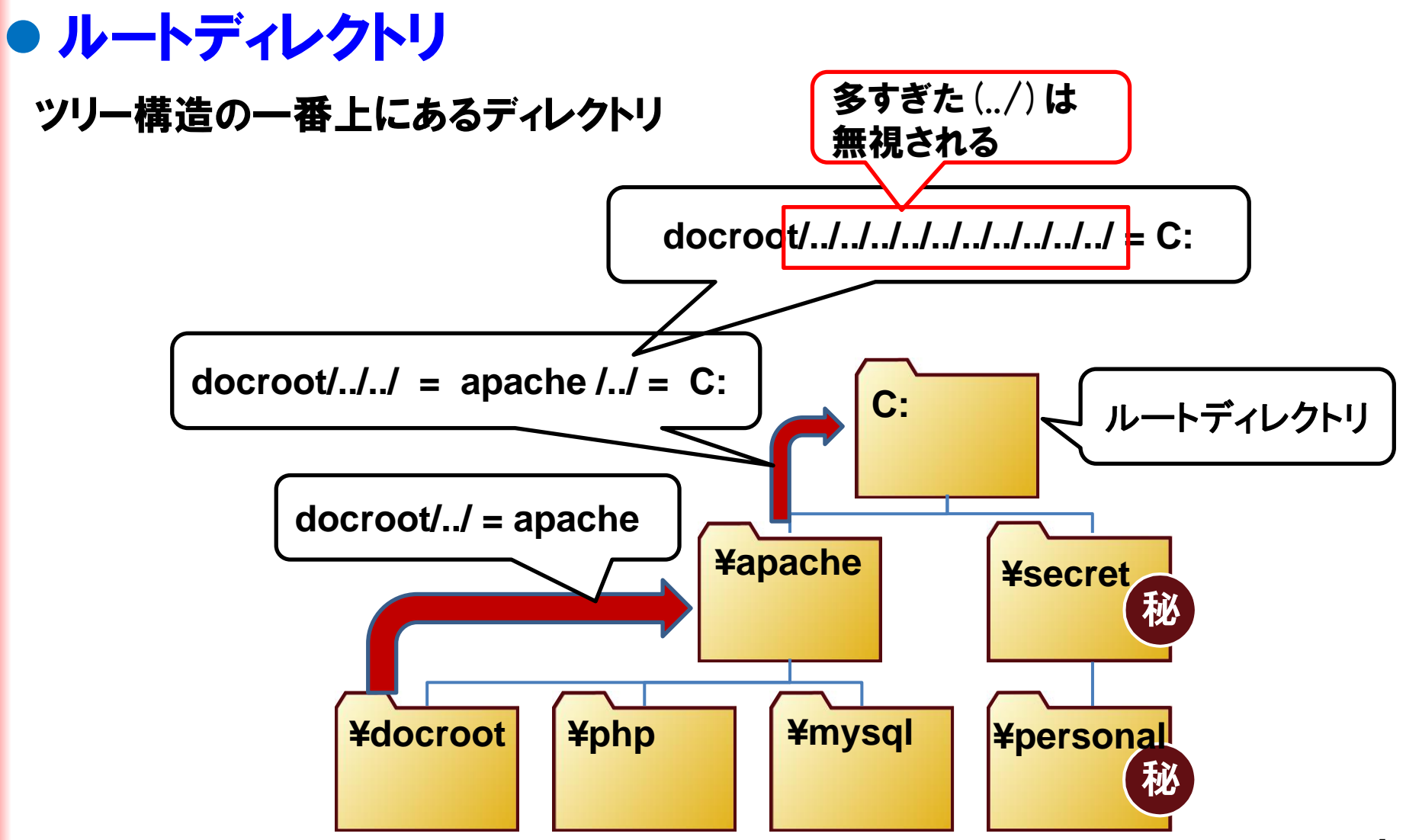

![](_page_4_Figure_0.jpeg)

ディレクトリ・トラバーサルの攻撃イメージ ~公開されていないsecret.txtにアクセス~

![](_page_5_Figure_1.jpeg)

**IPA** 

![](_page_6_Picture_0.jpeg)

Copyright © 2019 独立行政法人情報処理推進機構

## ディレクトリトラバーサルを発見するために

![](_page_7_Picture_1.jpeg)

![](_page_7_Figure_2.jpeg)

# [演習]AppGoatの準備

![](_page_8_Picture_1.jpeg)

## 以下の遷移で演習画面に移動します

![](_page_8_Figure_3.jpeg)

Copyright © 2019 独立行政法人情報処理推進機構

![](_page_9_Picture_0.jpeg)

## ※AppGoatの演習はwin.iniの表示までですが、応用として IPATool内のフォルダも表示させましょう!

![](_page_10_Picture_0.jpeg)

![](_page_10_Picture_1.jpeg)

## Step1:脆弱性がある箇所を特定する

- ・ログイン後の商品管理画面の商品登録ボタンを押して動作を確認する。
- ・win.iniにアクセスできる脆弱性のある箇所を確認する。

### Step2:脆弱性を突く攻撃を考える

・ php.txtファイルにアクセスするURLを考える。

Step3:脆弱性を突いてみる ・Step2で考えたURLにアクセスする。

実際のphp.txtファイルと表示された情報を比較してみましょう

![](_page_11_Picture_0.jpeg)

![](_page_11_Picture_1.jpeg)

# 演習はじめてください。

![](_page_11_Picture_3.jpeg)

![](_page_12_Picture_0.jpeg)

![](_page_12_Picture_1.jpeg)

URLにファイル名を指定しているようなパラメータがないか探してみましょう

#### ⚫ 商品管理画面の商品登録ボタンを押してみましょう。

②<sup>商品登録ホタン</sup> URL末尾のfilenameパラメータに登<br><sup>を押す</sup>

![](_page_12_Picture_61.jpeg)

録ファイルav.txtが指定されている

![](_page_13_Picture_0.jpeg)

![](_page_13_Picture_1.jpeg)

ルートディレクトリに遡り、win.iniファイルにアクセスできることを確認しましょう

win.iniファイルのパスは、C:¥Windows¥win.ini

## ● (../)を使ってルートディレクトリに遡りwin.iniにアクセス

http://(URL省略)&filename:./../../../../../../../../../Windows/win.ini

多すぎた(../)は 無視される

C:/Windows/win.ini ファイルを呼び出す

![](_page_14_Picture_0.jpeg)

![](_page_14_Picture_1.jpeg)

ルートディレクトリに遡り、win.iniファイルにアクセスできることを確認しましょう

## ● win.iniにアクセスするURLを作成

#### ヒント3

- ・URL欄に次のURLを入力します。 「http://ホスト名ボート番号/Users/アカウント名/Web/Scenario1421/VulSoft/netsh opping.php?page=15&token<sup>;</sup>トークス<mark>kfile.rame=プランプファクファクファン</mark>がMindows/win.i ni l
- ・ UR LIに埋め込むトークンは 商品管理ページのソースの hidden属性の tokenに格納され ています。すでにURLI다 ークンが入っている場合もありますが、必ずソースのhidden 属性のtolenからコピーします。

## トークンは「商品管理」ページのソースを表示し、 <input type="hidden" name="token" value="トークン" /> と書かれている箇所から取得することができます。

![](_page_15_Picture_0.jpeg)

![](_page_15_Picture_1.jpeg)

ルートディレクトリに遡り、win.iniファイルにアクセスできることを確認しましょう

## ● 作成したURLを、トークンを取得したページのURL欄に入力して アクセスします。

}e162a43f804a91375988e8ba&filename=././././././././././././././windows/win.ini

GO

## ⚫ 画面にwin.iniの情報が表示されることを確認できます。

![](_page_15_Picture_59.jpeg)

![](_page_16_Picture_0.jpeg)

![](_page_16_Picture_1.jpeg)

ルートディレクトリに遡り、php.txtファイルにアクセスしましょう

## ● (../)を使ってルートディレクトリに遡りphp.txtファイル にアクセス

![](_page_16_Figure_5.jpeg)

![](_page_17_Picture_0.jpeg)

Step2で作成したURLにアクセスしてみましょう

## ● 作成したURLを、トークンを取得したページのURL欄に入力して アクセスします。

filename=../../../../../../../../AppGoat/AppGoat web v303 0930/IPATool/Frame GO.

## ⚫ 画面にphp.txtの情報が表示されることを確認できます。

![](_page_17_Picture_59.jpeg)

![](_page_18_Picture_0.jpeg)

![](_page_18_Picture_1.jpeg)

![](_page_18_Picture_2.jpeg)

![](_page_19_Picture_0.jpeg)

![](_page_19_Picture_1.jpeg)

## ●ファイル名の指定でディレクトリ名が含まれないよ うにする

![](_page_19_Figure_3.jpeg)

# ディレクトリ・トラバーサル脆弱性の対策 IPA

## ⚫根本的解決

## ■ ファイル名にディレクトリ名が含まれないようにする

PHPではbasename関数を使用することで、ファイル名の みを取得できる。

■ ファイル名を直接指定する実装を避ける

## ⚫保険的対策

■ アクセス権限の設定を正しく管理する。

![](_page_21_Picture_0.jpeg)

# 以上で、 ディレクトリ・トラバーサルの解説は 終了です。